## **Changing JAVA security to run applets under Microsoft Internet Explorer**

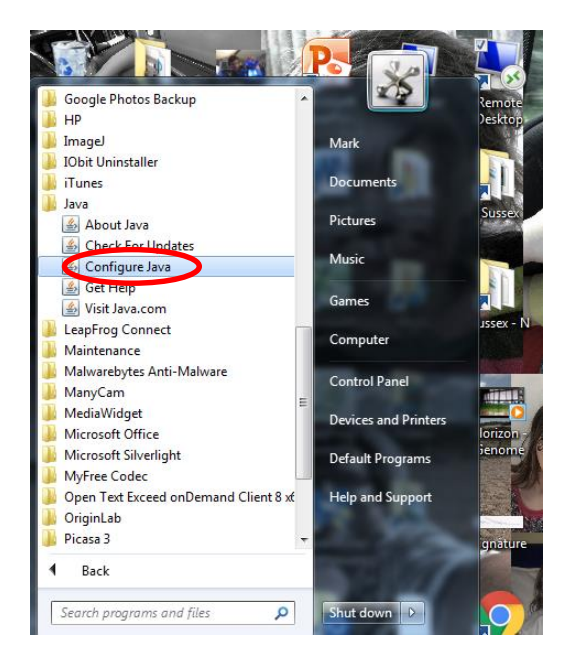

From windows start menu, scroll to the Java folder and click on Configure Java

In the Java consol go to the Security tab, check Enable Java content, ensure security is High but not Very High and click Edit Site List

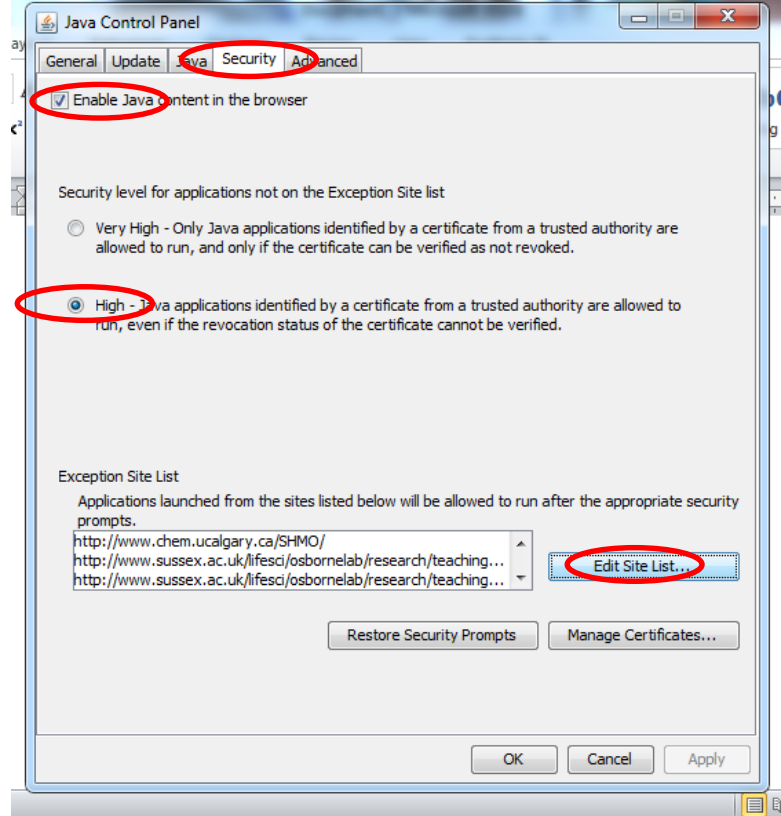

In Edit Site List click Add, and type (not paste) the URL for the rotational applet or electronic applet

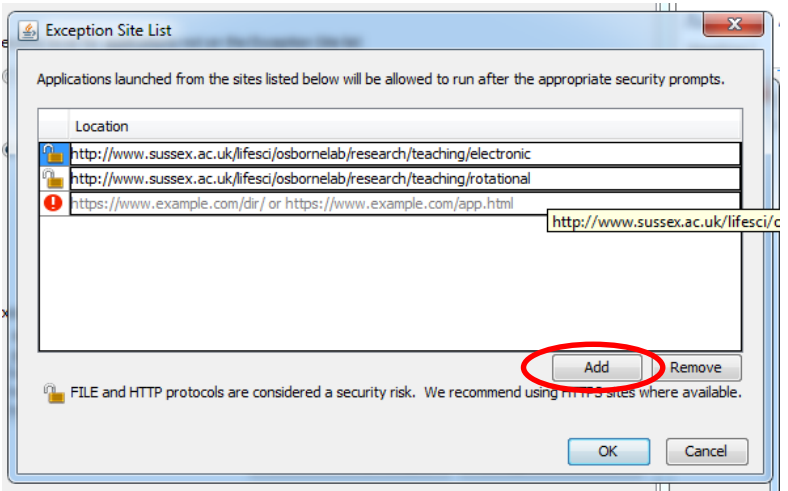

Click on continue when presented with the warning below (the applets are old but safe to run)

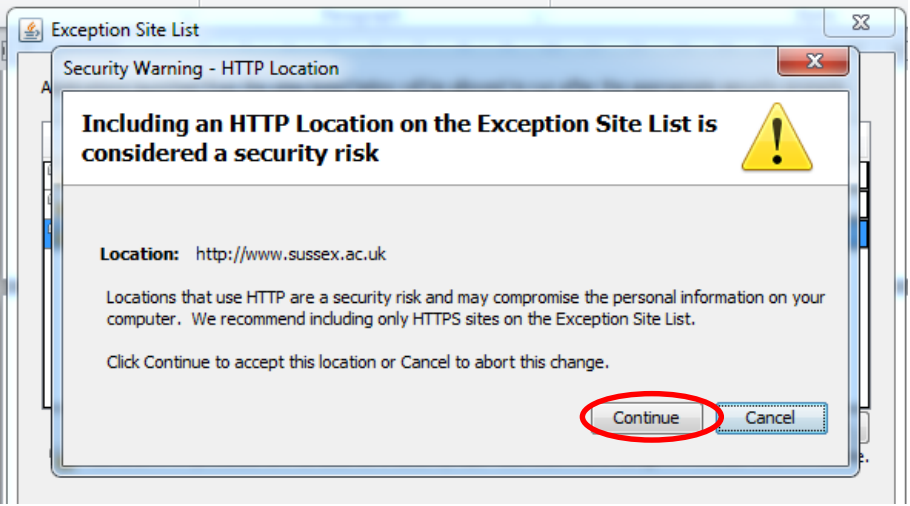

In Internet Explorer go to the URL and click Run this time when presented with the warning below

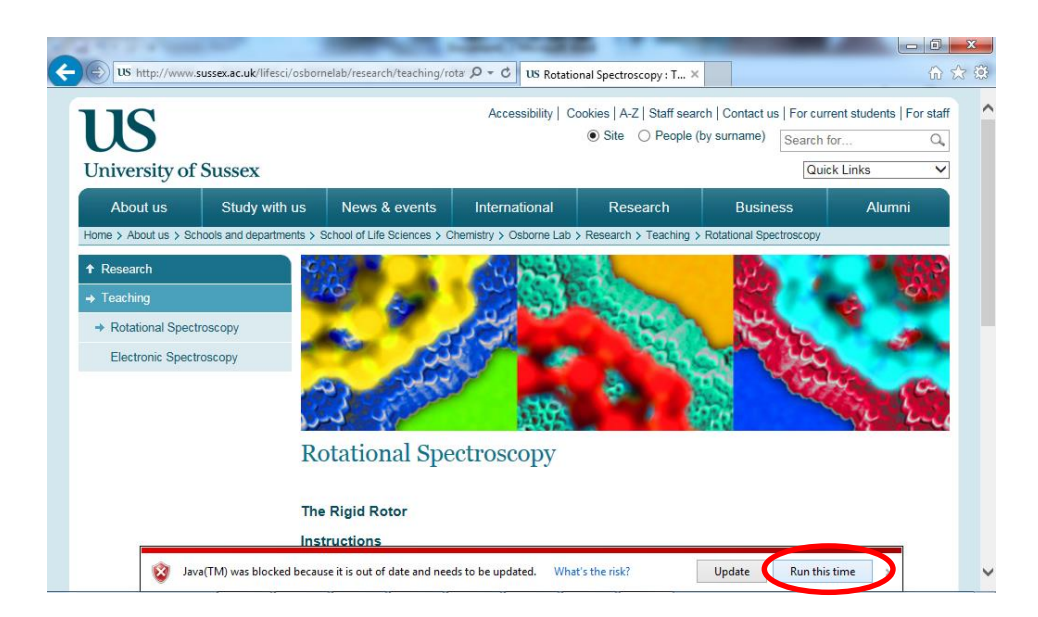

Click Later when presented with the Java Update Needed below

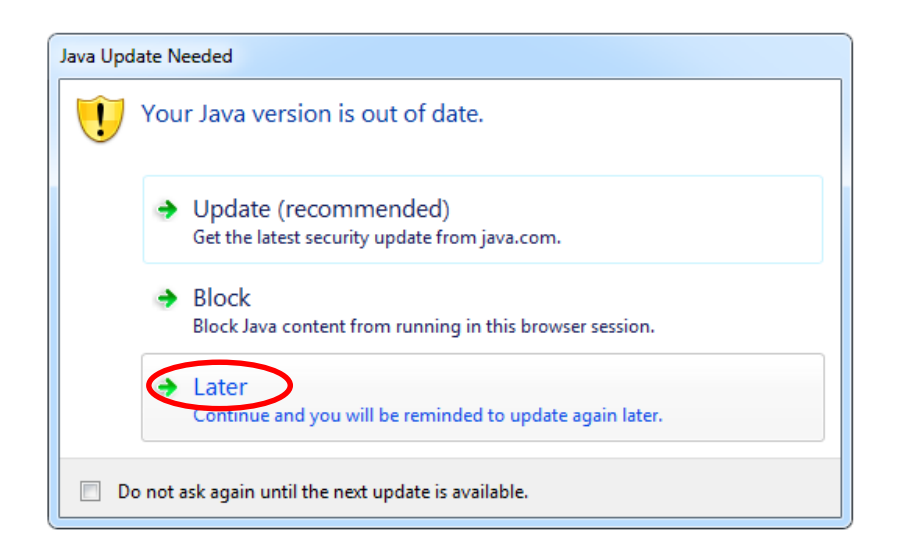

Click Run when presented with the Security Warning below

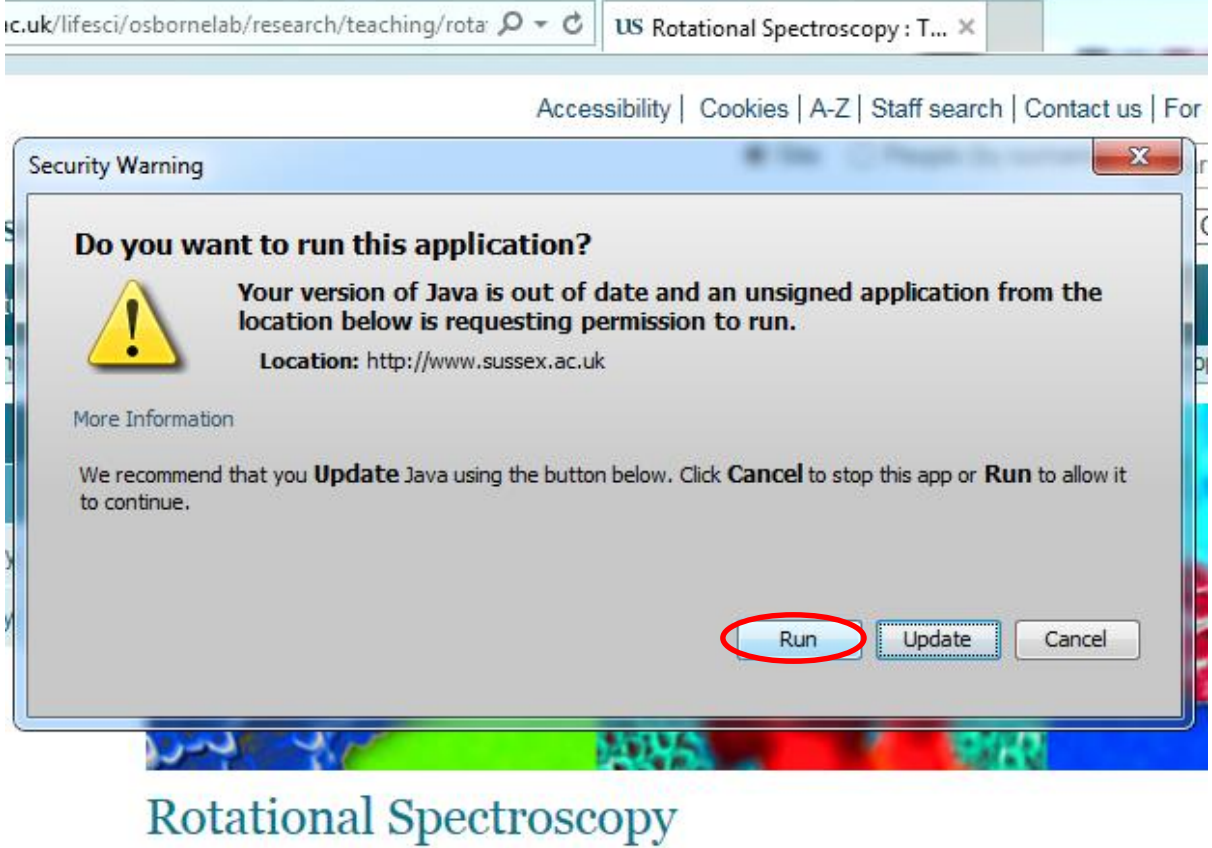

Applets should now run